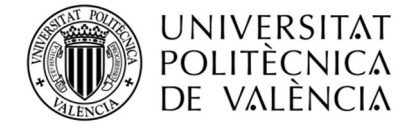

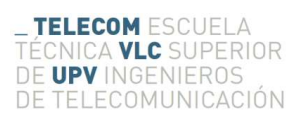

### SISTEMA AUTOMÁTICO DE ANÁLISIS ESPECTRAL ÓPTICO BASADO EN FUENTE LÁSER SINTONIZABLE Y MEDIDA DE **POTENCIA**

Daniel Rodríguez Belmonte

Tutor: Daniel Pastor Abellán

Trabajo Fin de Grado presentado en la Escuela Técnica Superior de Ingenieros de Telecomunicación de la Universitat Politècnica de València, para la obtención del Título de Graduado en Ingeniería de Tecnologías y Servicios de Telecomunicación

Curso 2016-17

Valencia, Septiembre de 2017

### **Resumen**

Este trabajo consiste en la realización e implementación de un sistema que nos permita analizar el espectro de dispositivos ópticos para un uso docente. Para ello se va a hacer uso de los elementos disponibles en el laboratorio y medidores de potencia óptica más un equipo de interface entre medidor y ordenador, siendo estos dos últimos elementos de bajo coste ya que es uno de los objetivos principales del trabajo. Una vez conseguido el esquema de interconexión del hardware se creará un entorno gráfico enfocado al usuario para el control del sistema, para lo cual se hará uso de software libre. Una vez se hayan conseguido los puntos anteriores se comprobará y evaluará su correcto funcionamiento con distintos dispositivos concluyendo así el trabajo con las conclusiones y posibles mejoras futuras arrojadas en la comprobación del sistema creado.

A mi familia, amigos, compañeros, profesores y en especial a mis padres por el incontable apoyo que me han brindado a lo largo de estos años

# **Índice general**

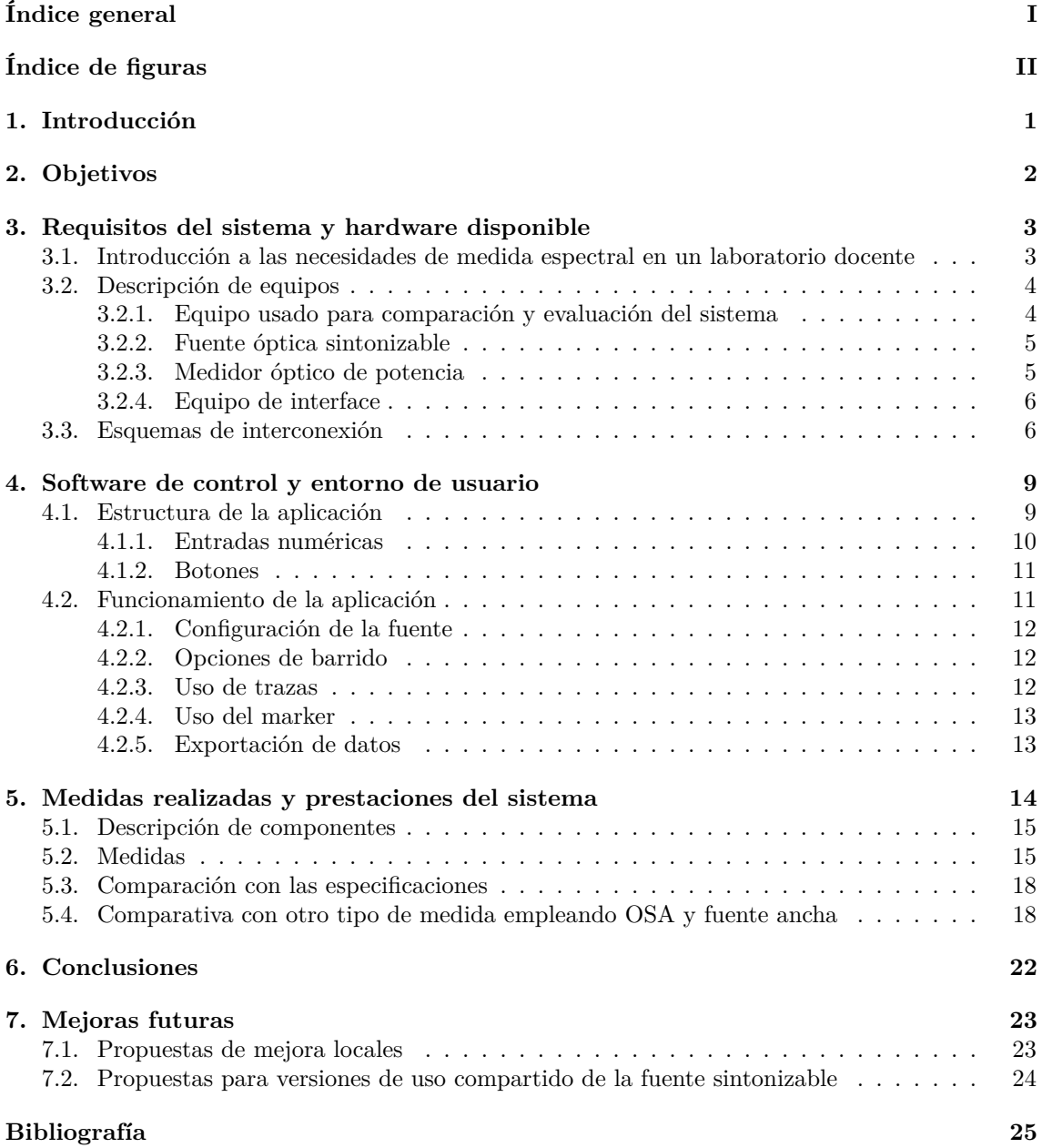

# <span id="page-4-0"></span>**Índice de figuras**

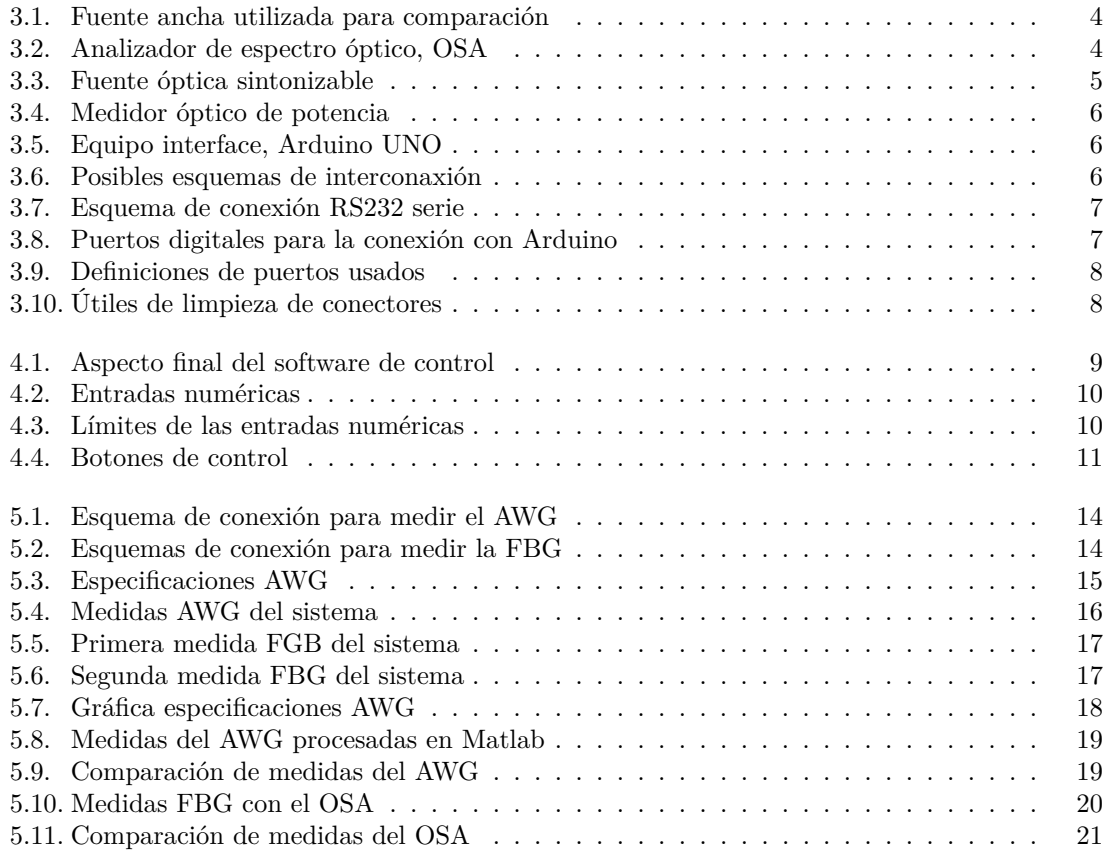

# <span id="page-5-0"></span>**Introducción**

Los sistemas ópticos de caracterización y análisis espectral tienen como objetivo principal conseguir evaluar un dispositivo óptico que se pone bajo test para poder comprobar sus especificaciones de trabajo y poder realizar acciones como la comparación con otros de su tipo.

Estos sistemas son usados en todos los laboratorios docentes de óptica ya que son básicos para explicar al alumnado de manera práctica la apariencia, funcionamiento y características de distintos dispositivos ópticos, como por ejemplo multiplexores/demultiplexores o fibras ópticas de distinto tipo que son elementos básicos en las comunicaciones ópticas. Estos sistemas pueden ser implementados de muy diversas formas dependiendo del material disponible en el laboratorio docente como con fuentes ópticas sintonizables de banda estrecha o ancha, uso de analizadores de espectro óptico o medidores de potencia óptica.

Pero estos sistemas suelen tener múltiples inconvenientes, por ejemplo para sistemas con medidores de potencia sin salida de datos digital será preciso extraer la información a mano y luego procesarla en un ordenador lo cual hace que sea muy lento el proceso hasta conseguir resultados ya que el alumno tiene que recoger un montón de medidas, aprender como procesarlas correctamente y posteriormente extraer conclusiones de ellas en breves periodos de tiempo, entorno a un par de horas. Si se emplean analizadores de espectro óptico se consigue una mayor rapidez en las medidas y una salida de datos digital lo cual soluciona los principales problemas del sistema anteriormente visto, pero estos sistemas tienen un mayor inconveniente que es el precio de implementación ya que un solo analizador de espectro óptico tiene un coste muy elevado y al ser los laboratorios docentes multipuesto se encarecería el precio de implementación hasta cotas no alcanzables en docencia y si sólo se implementara uno para dar una visión global los alumnos solo pueden contar con vistas y explicaciones del profesor sin tener datos con los que trabajar individualmente o tiempo para poder turnarse todos en el uso del analizador.

Por eso en este trabajo fin de grado buscamos conseguir diseñar un sistema de análisis espectral basado en medidores de potencia de bajo coste con un elemento de interface entre medidor y ordenador para conseguir medidas que se puedan visualizar en un entorno propio creado con software libre y orientado al usuario que proporcione medidas relativamente rápidas y cuente con exportación de datos para poder trabajar con estos en otro programa que permita su procesamiento para un análisis más detallado. Por supuesto este sistema deberá de contar con control remoto a la fuente de la que se disponga en el laboratorio y ha de ser escalable para varios usuarios y poder incorporar mejoras futuras.

# <span id="page-6-0"></span>**Objetivos**

El principal objetivo consiste en el desarrollo de un sistema de análisis espectral óptico de bajo coste para componentes pasivos de comunicaciones en banda C.

Este sistema tiene que ser capaz de cumplir los siguientes objetivos:

- Adquisición de datos de potencia óptica empleando medidores de potencia comerciales, de bajo coste para banda C, con salida de datos mediante puerto serie.
- Control de las funciones de barrido y sintonización de fuentes láser sintonizables mediante puerto serie.
- Empleo de hardware flexible de bajo coste como microcontralodor Arduino para la interface con la medida de potencia y la adquisición de datos de potencia óptica.
- Integración del sistema en un entorno de usuario basado en software libre.
- Contar con una interfaz gráfica (GUI, Graphic User Interface) clara, sencilla y de fácil uso para el usuario.
- Demostración de una prueba de concepto para algunos dispositivos ópticos, evaluación de resultados y conclusiones.

# <span id="page-7-0"></span>**Requisitos del sistema y hardware disponible**

 $\Gamma$ n este capitulo se pretende mostrar las necesidades del sistema a crear para conseguir su implementación en laboratorio. Para ello nos fijaremos en los componentes hardware necesarios para una implementación de bajo coste y en los componentes de los que se dispone en un laboratorio docente. Se hará una comparación posterior entre ambos para la evaluación de nuestro sistema. Así mismo se presentaran diferentes versiones de interconexión planteadas y la versión adoptada como definitiva.

#### **3.1. Introducción a las necesidades de medida espectral en un laboratorio docente**

Es necesario conocer los elementos usados en el laboratorio para la realización de análisis espectrales de componentes ópticos. Estos elementos pueden ser una fuente óptica, un medidor óptico de potencia, cableado y un ordenador para procesar los datos obtenidos, o una fuente óptica, un analizador de espectros óptico (OSA, Optical Spectrum Analyzer) y un ordenador para procesar los datos obtenidos. En ambos casos es necesaria la comunicación indirecta con un ordenador, habilitado con programas matemáticos como Matlab que habilitan el procesamiento de los datos, siendo necesario pasar los datos del medidor óptico de potencia o del analizador de espectro óptico. En el caso del medidor óptico de potencia hay que ir poco a poco medida por medida apuntándolas a mano lo cual hace que el proceso sea muy lento y más aun si se quieren hacer medidas precisas al aumentar el tiempo considerablemente con el número de muestras tomadas, aun así es el modelo empleado en prácticas docentes dado que el precio de contar con varios analizadores de espectro óptico en comparación a varios medidores ópticos de potencia es una diferencia muy grande y significativa de ahí que busquemos que nuestro sistema sea de bajo coste de implementación. En el caso del analizador de espectro óptico si que resulta mucho más rápido hacer la medida y pasar los datos al ordenador, ya que suelen contar con salida de datos, dependiendo de la edad del analizador será en disquete o en USB, de fácil procesamiento y gran número de muestras. Obviamente con las dos opciones disponibles se suele escoger para la docencia la implementación más individualizada con medidores ópticos de potencia y un analizador para muestras más generales ya que adquirir varios o el reemplazo de varios conlleva un coste muy muy grande para docencia, por ello buscamos que nuestro sistema tenga un coste bajo de implementación para poder implementar varios y conseguir una velocidad de obtención y gestión de los datos más cercana al analizador de espectro óptico.

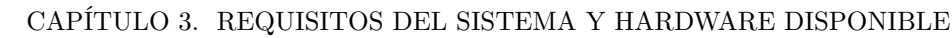

<span id="page-8-0"></span>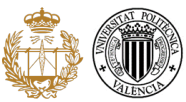

#### **3.2. Descripción de equipos**

En este apartado vamos a ver los elementos escogidos y disponibles para implementar nuestro sistema. Aunque primero vamos a definir los equipos con los cuales vamos a comparar nuestro sistema.simple

#### **3.2.1. Equipo usado para comparación y evaluación del sistema**

Vamos a comparar nuestro sistema con el compuesto por una fuente óptica más un analizador de espectro óptico, OSA, dado que aunque nuestro sistema se base en medidor óptico de potencia los ahora usados en el laboratorio serán sustituidos por otros parecidos al usado en nuestro sistema, más nuevo y con mejores prestaciones así como un menor precio, el cual describiremos mejor más adelante. Por eso queremos comprar nuestro sistema con uno de mayor valor, rapidez y precisión para hacer una mejor evaluación.

Así pues para la comparación hemos hecho uso de un amplificador óptico como fuente óptica y un analizador de espectro óptico disponibles ambos en el laboratorio docente.

El amplificador óptico se trata de una fuente ancha de la marca PriTel, como sólo lo usaremos para generar una potencia pequeña no hace falta mencionar nada más de él.

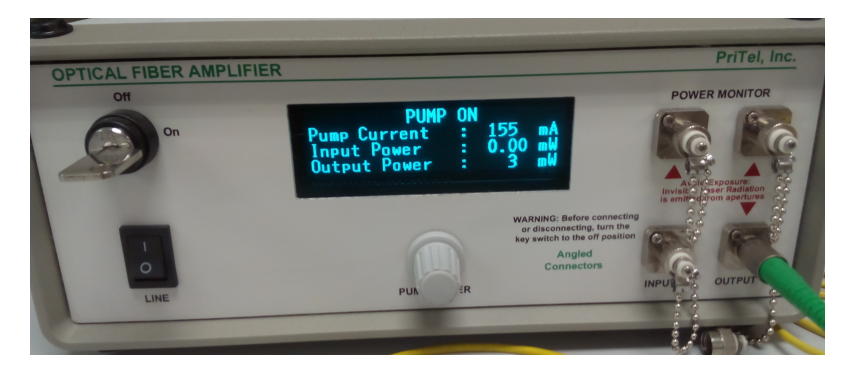

Figura 3.1: Fuente ancha utilizada para comparación

Mientras que el analizador de espectro óptico es un analizador portable de la marca YOKO-GAWA más concretamente el modelo AQ6331. Que cuenta con una resolución de ±0*,*05 *nm* para toda la banda C y L, de 1530 *nm* a 1625 *nm* que es lo que nos interesa para nuestro sistema, y con salida de datos procesales por disquete. Elementos como estos al tener un precio muy muy elevado se suelen comprar de segunda mano o reformados, más conocidos como refurbished, para abaratar el coste, aun así el precio de este elemento ronda un precio superior a los 5000€ normalmente.

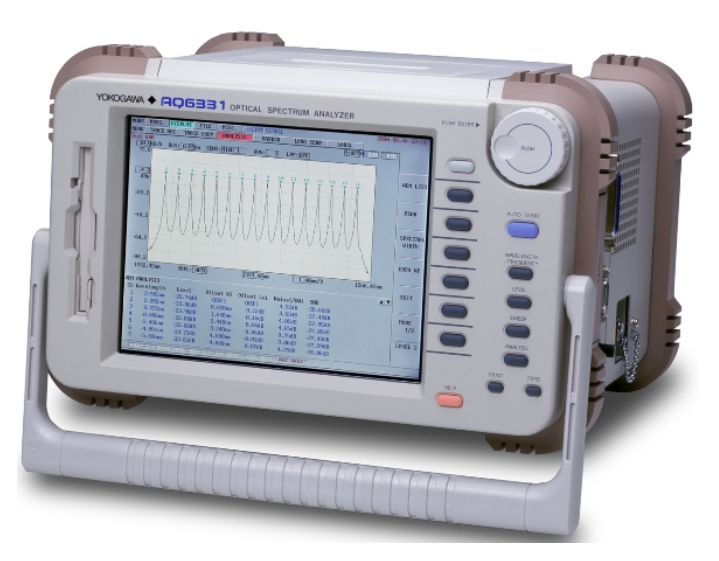

Figura 3.2: Analizador de espectro óptico, OSA

<span id="page-9-0"></span>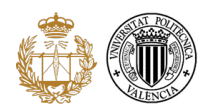

#### **3.2.2. Fuente óptica sintonizable**

La fuente óptica sintonizable disponible y usada para el sistema se corresponde a un producto de Yenista Optics, más concretamente la fuente óptica sintonizable TUNICS-Plus CL. Esta fuente óptica sintonizable cuenta con las siguientes prestaciones:

- **P**otencia de salida del láser entre  $0,2 mW$  y  $10 mW$
- Límite inferior de escaneo de 1500 *nm*
- Limite superior de escaneo de 1640 *nm*
- Paso de escaneo entre0*,*001 *nm* y 150 *nm*
- $\blacksquare$  Tiempo entre escaneos entre 0,1 *s* y 25 *s*
- Control remoto por GPIB (IEEE-488.1) o RS232 C

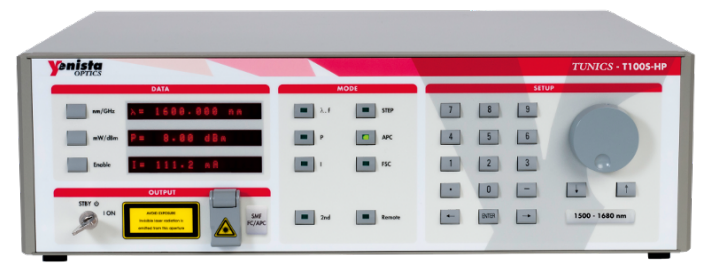

(a) Panel frontal

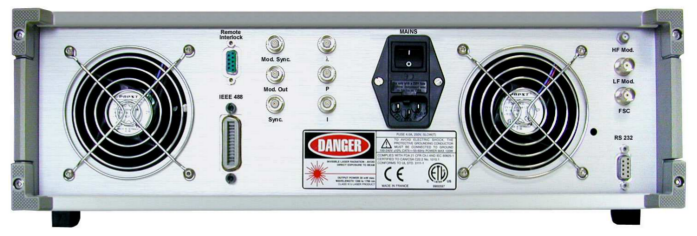

(b) Panel trasero

Figura 3.3: Fuente óptica sintonizable

La fuente será la que defina el rango de longitudes de onda de nuestro sistema por lo tanto en nuestro caso será el descrito en las especificaciones anteriores, contando así con la totalidad de las bandas C y L. Esta fuente cuenta con modo propio de barrido pero no lo incluye en control remoto por lo que el método de barrido que emplea nuestro sistema es propio.

Para la comunicación se exploraron ambas opciones de comunicación dada la disponibilidad de adaptadores para hacerlo. En ambos casos se comprobó el correcto funcionamiento de la comunicación pero a la hora de decidir el precio y su relación con la escalabilidad inclinaron la balanza a la conexión por RS232 C-USB con un coste de cable adaptador de entorno a 3€.

#### **3.2.3. Medidor óptico de potencia**

El medidor óptico de potencia usado es una versión bastante más económica de los actuales medidores de grandes marcas y con mejores prestaciones que los actuales medidores de potencia disponibles en el laboratorio. El medidor cuenta con una sensibilidad de−70 *dBm* y salida de datos por puerto jack. Nuestro sistema vendrá limitado por la sensibilidad del medidor utilizado y necesita imprescindiblemente que disponga de salida de datos. Este componente es principal en el coste de nuestro sistema y podemos conseguirlo entorno los 20-40€, aunque este rango es el más bajo pudiendo encontrar modelos parecidos entre los 50-100€, mientras que uno igual de marca europea cuesta más de 150€.

<span id="page-10-0"></span>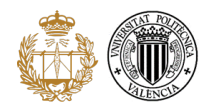

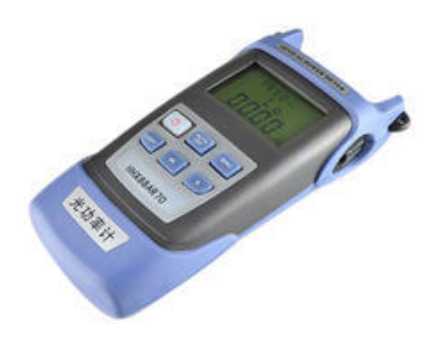

Figura 3.4: Medidor óptico de potencia

#### **3.2.4. Equipo de interface**

El equipo de interface que hemos usado para nuestro sistema es el microcontrolador Arduino, en concreto el Arduino UNO. Para este apartado hay varias posibilidades peor nos quedamos con Arduino por conocimiento previo de su software y porque cumple de sobra con la función que tiene que desempeñar, aparte de permitirnos escalabilidad y cuenta con un precio razonable, entorno a los 20€. Arduino es el elemento de interface entre el medidor de potencia y el ordenador para procesar los datos generados por el medidor, desempeñando así una función de puente entre medidor y ordenador mediante el uso de sus puertos digitales para comunicación serie software y su propio puerto de comunicación serie por USB. Para la comunicación con la fuente antes vista se planteo la posibilidad de usar un modulo de RS232 C para Arduino con el mismo precio que el cable pero se concluyo que era mejor la opción de conexión directa al ordenador. A la hora de conectar el medidor óptico de potencia al Arduino podemos estar tranquilos dado que la señal que estaremos introduciendo es menor a  $5V$ , umbral que soportan los puertos.

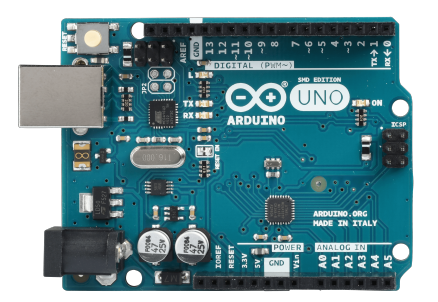

Figura 3.5: Equipo interface, Arduino UNO

#### **3.3. Esquemas de interconexión**

A la hora de realizar la implementación del sistema surgieron varias posibilidades para el mismo, vamos a echarle un ojo a todas ellas y a la finalmente escogida.

Tras probar las posibles conexiones a fuente se determino que la más favorable era la RS232 C por precio tamaño y sencillez. Esto nos deja dos posibles esquemas de interconexión.

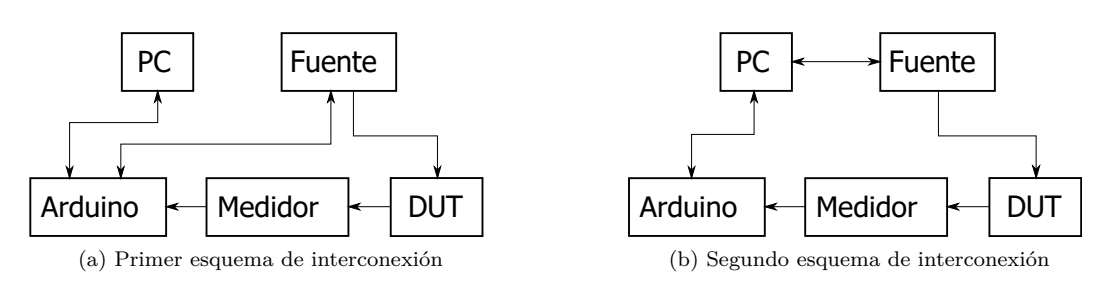

Figura 3.6: Posibles esquemas de interconaxión

<span id="page-11-0"></span>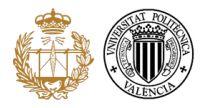

El primero es el que une fuente con ordenador mediante RS232 C-USB y el medidor con el Arduino y este con el ordenador.

El segundo une fuente mediante RS232 C a Arduino mediante un módulo y el medidor al Arduino y este a su vez al ordenador.

En ambos esquemas se usan el mismo número de cables, mientras que en el primero se tienen dos conexiones distintas al ordenador en el segundo solo se llega mediante el puerto serie hardware del Arduino. Esto plantea la duda de donde debemos poner toda la parte lógica del sistema. Por una parte el primer esquema nos permite volcar esta parte en el software en el que vamos a implementar el sistema, mientras que el segundo esquema es claro que se apoya más en el Arduino. Así pues por decisión propia se decide el uso del primer esquema convirtiendo la conexión entre medidor Arduino y ordenador un mero puente para hacer llegar los datos del medidor al ordenador y ya trabajar con ellos y todo lo demás en el software escogido, en este caso Processing como explicaremos en el siguiente capítulo.

Pero en hay que tener cuidado dado que el control remoto RS232 C de la fuente tiene una pequeña pero muy importante curiosidad y es que tiene cruzados los puertos de transmisión, TRX, y recepción, RX, como se ve en la figura , necesitando así un cable que nos proporcione este cruce entre fuente, DCE, y ordenador, DTE, como vemos en la siguiente figura obtenida del manual de la fuente óptica sintonizable.

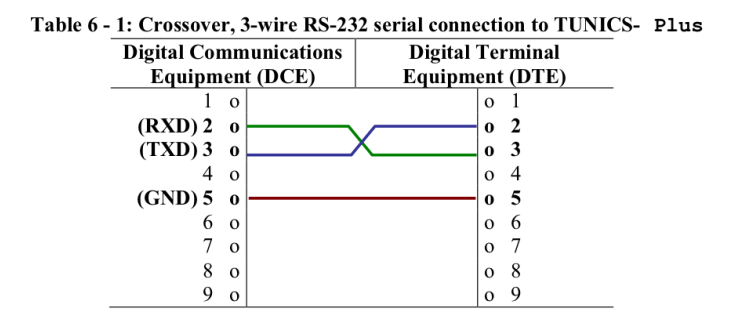

Figura 3.7: Esquema de conexión RS232 serie

Para todas las implementaciones posibles también es necesario que la conexión entre medidor y Arduino se haga mediante dos cables de pines y los puertos digitales del Arduino para crear una comunicación serie software entre ambos dispositivos. También es necesario adecuar la salida jack del medidor a ambos cables siendo uno correspondiente a masa, GND (color verde) y otro a transmisión, TRX (color naranja), y hacer la conexión correctamente ya que si los invertimos las medidas no saldrán. La conexión correcta está definida de la siguiente manera, la recepción de datos se hace en el puerto 10 digital de Arduino siendo necesaria la conexión del cable de color naranja del medidor óptico de potencia a esta, y el cable de color verde a cualquier puerto de masa, GND, de la placa, por sencillez hay uno al final de los puertos digitales donde es más cómodo conectarlo como nos muestra la figura 3.8.

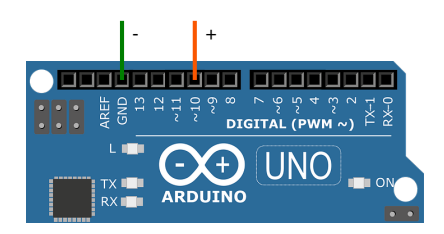

Figura 3.8: Puertos digitales para la conexión con Arduino

El resto de conexiones teniendo el cruce necesario para la conexión RS232 C es obvio ya que viene marcado en la fuente y al ordenador se puede llegar a cualquier USB.

Pero es muy importante en que puertos USB conectamos cada uno, ya que cada puerto tiene una numeración, nombrada COMX siendo «X» el número de puerto correspondiente, y es única para lo que conectemos en él. Por lo tanto en mi caso está definido en el sistema que el puerto con

<span id="page-12-0"></span>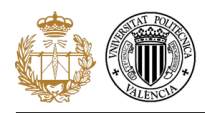

nombre COM3 corresponde al Arduino y el puerto COM6 corresponde a la fuente. Si se cambiaran los puertos usados seria necesario irnos al entorno de Arduino y de Processing y adecuarlos a los nuevos puertos usados ya que sino no se reconocerá la comunicación y el sistema no funcionara. Las partes de código software donde se definen estas conexiones son las vistas en la figura 3.9.

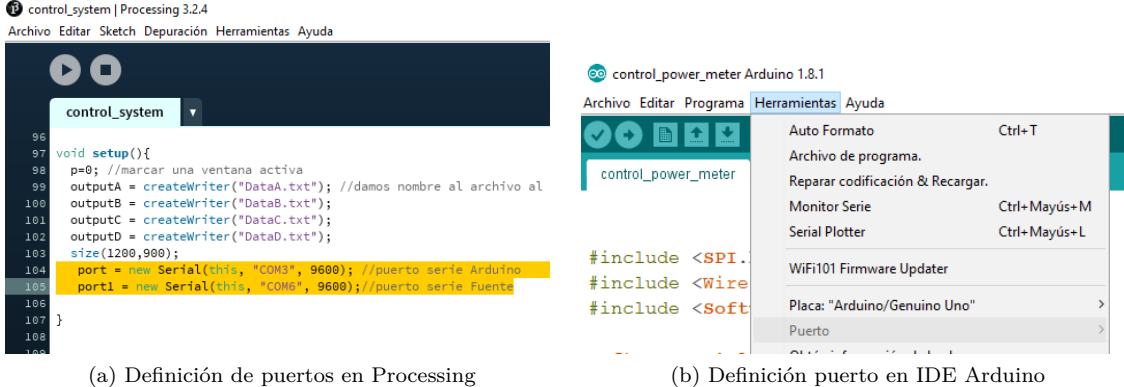

Figura 3.9: Definiciones de puertos usados

Algunos datos generales de estas comunicaciones son que todas las comunicaciones funcionan a 9600 baudios con un número de bits igual a 8 y sin bits de paridad. Arduino se limita a recibir bit a bit los datos del medidor y luego los junta para crear la medida completa compuesta por 11 bits, los cuales son signo,valor decenas, valor unidades, punto separación decimales, primer decimal, segundo decimal, espacio en blanco, «d», «B», «m» y retorno de carro.Una vez tiene estos once bits Arduino los manda por el puerto serie a Processing para que estas medidas sean procesadas. Arduino envía datos continuamente y es Processing el encargado de seleccionar solo las medidas útiles para cada longitud de onda. Por parte de la comunicación entre Processing y la fuente mediante el RS232 C se emplea un sistema de mensajes preconfigurados en ASCII para que los entienda la fuente y gracias a este sistema de mensajes petición-respuesta podemos comunicarnos con la fuente y comprobar que realiza las peticiones realizadas gracias a la respuesta de esta.

Por último comentar la importancia de hacer bien las conexiones físicas entre los dispositivos ya que algo de polvo en los cabezales nos generara medidas erróneas y perdida de señal. También debemos tener en cuenta que hemos de usar transiciones y conectores dado que conseguir empalmes por fusión es muy caro y para aplicaciones docentes no es necesario llegar a tanto nivel de sofisticación, pero debemos tener en cuenta que al usar conectores y transiciones estamos incurriendo en más perdidas por lo que es muy importante tener todo el sistema de medida perfectamente conectado, totalmente limpio y dado que contamos con ello en el laboratorio tener los conectores tratados con un líquido que hace coincidir el índice en las dos partes conectadas, en este caso de la empresa Norland (véase la figura 3.10a), que ayuda a un mejor funcionamiento del sistema. Los otro elementos de limpieza que usaremos serán papeles, propanol y limpiadores para conectores de la marca Fujikura (véase la figura 3.10b). Así con todo esto nuestro sistema está listo para funcionar perfectamente.

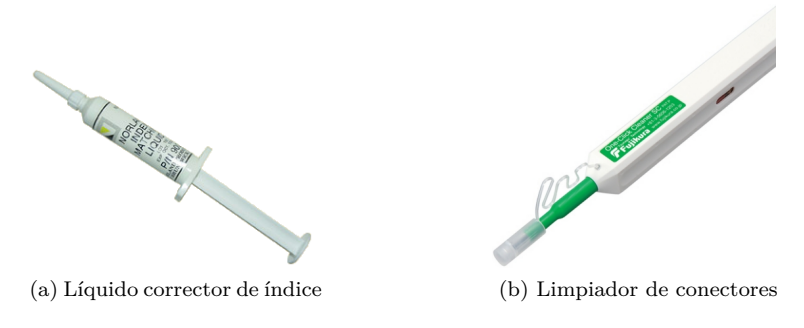

Figura 3.10: Útiles de limpieza de conectores

# <span id="page-13-0"></span>**Software de control y entorno de usuario**

Para el software de control y en el que se desarrollara el entorno de usuario se ha escogido el software libre Processing ya que del resto de software libre a escoger solo nos quedamos entre Processing y el de Matlab por desconocimiento de software para implementar el sistema y como tanto Processing y Matlab tienen funciones propias para una más sencilla creación del entorno de usuario fueron las dos más viables a usar. Pero al final se decidió usar Proccesing ya que a simple vista me pareció más sencillo y parecido a un lenguaje de programación como C++ con el cual estoy más acostumbrado y el extenso material que hay en Internet donde poder apoyarse.

En este apartado veremos el resultado final en detalle del software creado para el sistema y como funciona desde el punto de vista de usuario.

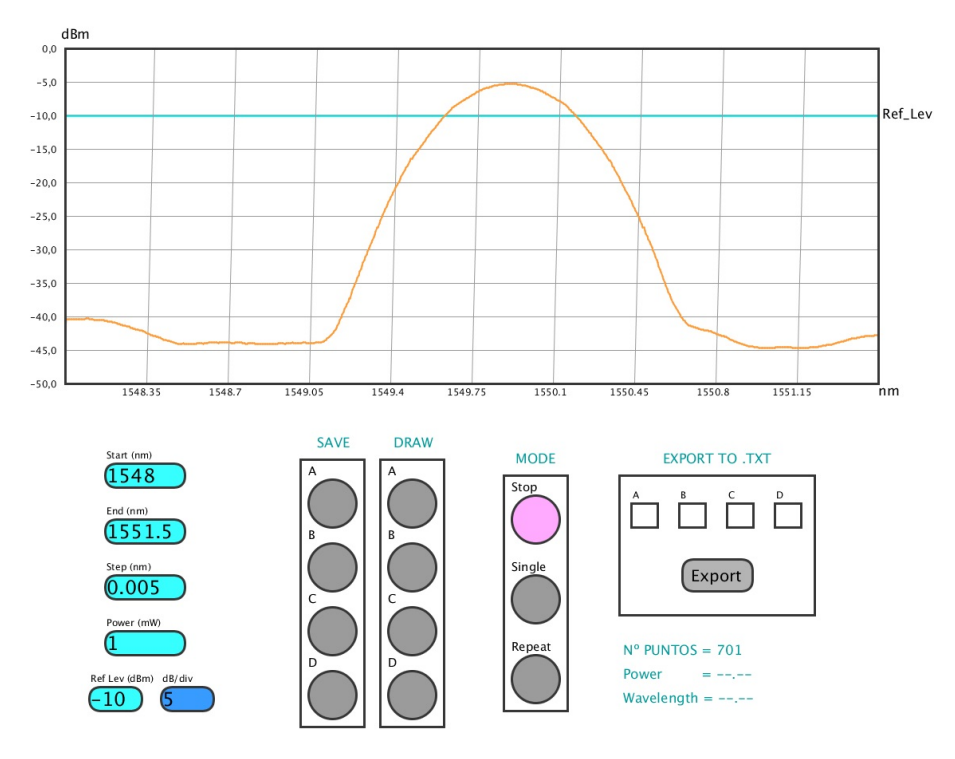

#### **4.1. Estructura de la aplicación**

Figura 4.1: Aspecto final del software de control

<span id="page-14-0"></span>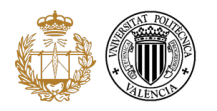

El aspecto final del entorno es el que se ve en la figura [4.1,](#page-13-0) pero para una vista más clara y una impresión más normal de este memorando se invertirán los colores de las capturas obtenidas.

La aplicación creada para el control de la fuente y gestión de los datos obtenidos del medidor óptico de potencia está dividida en dos secciones como podemos ver en la figura [4.1.](#page-13-0) La sección de arriba corresponde a una gráfica de tamaño 1020x420 con 10x10 divisiones, forma apaisada, donde se representaran los datos obtenidos por el medidor, esta se autoajusta a los valores de la medida y podrá ser modificada en cualquier momento mediante el Reference Level o los dBm/div como veremos más adelante. La otra sección es la situada en la parte de abajo la cual se corresponde al área de trabajo donde se controla todo el sistema, contando con la configuración de fuente, uso de las trazas, y exportación de datos.

Como la aplicación está pensada para uso en el laboratorio docente se ha tenido que ajustar su resolución a 1200x900 dado que los ordenadores del laboratorio cuentan con una limitación de resolución de 1280x1024, por lo tanto se ha tratado de conseguir aprovechar al máximo la resolución de la pantalla sin llegar a convertirlo en un modo de pantalla completa.

Ahora veremos más en detalle las distintas partes del entorno creado y como utilizarlas.

#### **4.1.1. Entradas numéricas**

Como podemos ver en la figura 4.2 contamos con 6 entradas numéricas situadas en la parte inferior izquierda del entorno. Las cuatro primeras y del mismo tamaño se encargan del control de la fuente óptica sintonizable, mientras que las dos ultimas situadas en la parte más baja y juntas controlan la representación en la gráfica. Así pues empezaremos explicando las distintas posibilidades para las primeras entradas las cuales controlan la fuente óptica sintonizable, siendo estas como se puede ver las que la configuran mediante la petición de una longitud de onda inicial, una longitud de onda final, un paso entre ambas longitudes de onda, todas ellas en nanómetros muy importante tenerlo en cuenta ya que trabajamos con unidades fijas, y por ultimo la potencia en miliwatios, igual que antes las unidades son fijas y se quisiera introducir un valor en dBW o dBm habría que calcularlo en mW y pasárselo al programa en estas unidades ya que son unidades fijadas. Las entradas de longitud de onda inicial y final admiten hasta 6 dígitos contando con el punto por lo que

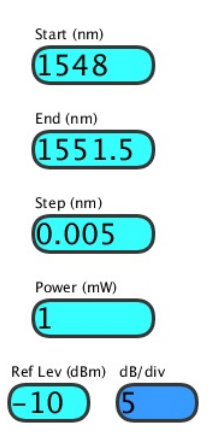

Figura 4.2: Entradas numéricas

podremos introducir una longitud de onda del estilo «xxxx.x»nm. En cuanto a las entradas que controlan la representación gráfica, Reference Level y dBm/div cabe explicar más detalladamente como funciona el Reference Level, ya que los dBm por división no necesita mayor explicación; el Reference Level se mantiene fijo en la línea roja y nos marca el valor que le indiquemos en la entrada numérica que lo controla, ajustando así entre este y los dBm por división la representación de la gráfica. Estos valores podrán ser cambiados en cualquier momento de uso actualizándose al momento no siendo así para las entradas que controlan la fuente que solo podrán ser actualizadas cuando se este en modo Stop.

Todas las entradas numéricas cuentan con limites superiores e inferiores configurados según la fuente empleada en el sistema por ello cada una contara con los siguientes limites superiores e inferiores ilustrados en la figura 4.3 para mejorar el funcionamiento del programa. Todas las entradas numéricas funcionan de igual manera siendo esta la siguiente, el programa se inicia con unos valores por defecto por lo tanto la manera de cambiar cualquiera de ellos es pulsar sobre la entrada numérica que queramos modificar y borrar o añadir más dígitos, como antes hemos mencionado hasta un máximo de 6. Por lo tanto cada vez que queramos escribir un nuevo valor en una entrada numérica tendremos que borrar el valor anterior, o parte de este, y escribir el nuevo.

|               | nm<br>Start | End<br>nm | <b>Step</b><br>(nm) | (mW)<br>Power | Ref Lev(dBm) | dBm/div |
|---------------|-------------|-----------|---------------------|---------------|--------------|---------|
| Lím. Sup.     | 1640        | 1640      |                     |               | 40           | 20      |
| Inf.<br>َ .mi | 1500        | 1500      | 0.001               | 0.2           | -            | 0.1     |

Figura 4.3: Límites de las entradas numéricas

<span id="page-15-0"></span>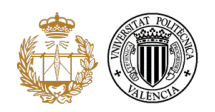

#### **4.1.2. Botones**

Los botones son la otra parte manejable del programa y están divididos en tres secciones como vemos en la figura 4.4, la primera compuesta por los botones dentro de los cuadros SA-VE y DRAW, que controlan el uso de las trazas, la segunda compuesta por los botones dentro del recuadro MO-DE, que controlan el modo y estado del programa a la hora de tomar datos, y por ultimo la compuesta por los botones dentro del cuadro EXPORT TO .TXT, que controlan el guardado de datos en formato .txt.

Así pues iremos explicando sección por sección las distintas opciones po-

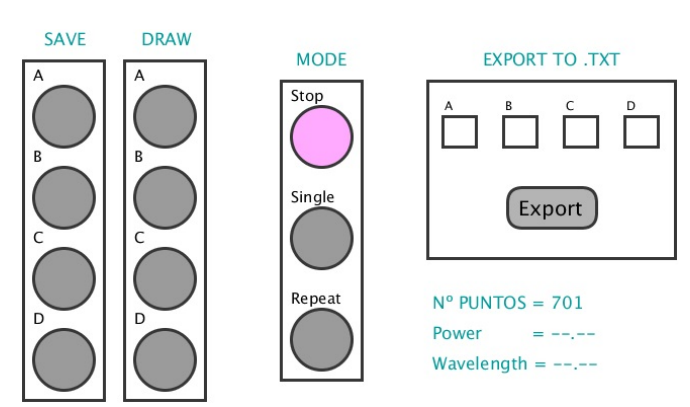

Figura 4.4: Botones de control

sibles para los botones en cada sección. Empezando por la primera sección que se encarga del uso de las trazas mediante los botones dentro de los cuadros SAVE y DRAW, es fácil ver que los situados en SAVE guardan datos en la traza y los situados en DRAW representan las trazas. Más en detalle los botones situados en el cuadro SAVE se encargan de guardar los datos de la traza activa a la traza que controla el botón pulsado cuando se le pulse. Al lado de estos se encuentran los botones recogidos en el cuadro DRAW que se encargan de representar las trazas en la gráfica cuando los pulsamos. Es importante saber que la representación de las trazas y la traza principal presenta solapamiento entre todas y por lo tanto si una cae encima de otra solo se vera la que mayor prioridad tenga. Así pues el orden de prioridad diseñado se corresponde al siguiente, por encima de todas y con mayor prioridad siempre se encuentra la traza activa sobre el resto y después de esta se sigue el orden alfabético en este caso como tenemos otras 4 trazas será A, B, C y D por lo tanto según la prioridad que queramos guardaremos los datos en una traza u otra para representarlos correctamente.

La segunda sección es la que controla el funcionamiento del programa por lo tanto es una parte principal del programa y que debemos saber exactamente como funciona como veremos más adelante, y se compone de tres botones los cuales son Stop, Single y Repeat. Mientras estemos en Stop, activando su botón, el programa no tomara ni representara datos y será posible la actualización de datos de la fuente. El modo Single activa un barrido único que al llegar a la longitud de onda final acaba. Y su opuesto es el modo Repeat que hace barridos constantes sin pararse hasta que lo desactivemos. El funcionamiento completo de estos botones lo veremos más adelante.

Por último la tercera sección corresponde a los botones situados dentro del cuadro EXPORT TO .TXT que controlan el guardado de datos. Así pues los botones están nombrados con el nombre de la traza que controla cada uno y permite guardar los datos de la traza que controla en un archivo .txt. Estos archivos .txt que se pueden generar se guardan en la misma carpeta donde se encuentre situada la aplicación y vendrán con el nombre «Data X» siendo «X» la letra que se corresponde con cada traza. Los archivos que se generen contienen dos columnas, la primera de ellas indica la longitud de onda de la medida y la segunda la medida a esa longitud de onda.

#### **4.2. Funcionamiento de la aplicación**

Ahora veremos como funciona el programa y las distintas posibilidades que tenemos a la hora de tomar medidas y como ser más eficientes a la hora de su uso si no tenemos conocimiento del dispositivo que vamos a poner bajo test, DUT (Dispositive Under Test). En el capitulo siguiente podremos ver los resultados del manejo descrito en los siguientes apartados en dos ejemplos diferentes.

<span id="page-16-0"></span>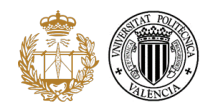

#### **4.2.1. Configuración de la fuente**

Como hemos visto en el apartado anterior a la hora de configurar la fuente contamos con unos limites superiores e inferiores que impiden una comunicación de valores erróneos a la fuente. Si intentáramos introducir un valor inferior al limite se autoajustara al limite inferior y de igual manera para el superior, también si intentamos introducir una longitud de onda de inicio valida y de mayor valor que la longitud de onda final esta se autoajustara al valor de la longitud de onda final que haya sido introducida. Así es como se evita errores numéricos en la comunicación con la fuente. Un parámetro fundamental en las entradas numéricas vistas es el paso usado entre las longitudes de onda inicial y final ya que es la entrada que controla el número de puntos de medida tomados y por lo tanto la resolución de nuestro sistema y la precisión de la representación que generaremos. Es obvio que cuanto menor paso mayor número de puntos y mayor precisión obtendremos en la representación para las medidas que hagamos, pero también hay que tener en cuenta que más puntos significa un mayor tiempo en la medida, por lo tanto hay que tener claro la relación entre ambos parámetros. Como recomendación para una medida bastante precisa y relativamente rápida se aconseja usar un número de puntos entorno a 300.

Para poder configurar la fuente necesitaremos estar obligatoriamente en el modo Stop sino el programa no nos permitirá actualizar la configuración. Para actualizar los parámetros de configuración de la fuente óptica sintonizable, estando en el modo Stop, basta con introducir los valores deseados y pulsar intro y el programa nos indicaras que los parámetros han sido actualizados. Por lo tanto no tenemos que modificar la longitud de onda inicial y pulsar intro y así para el resto de parámetros, podemos cambiarlos todos o los que queramos y pulsar intro y todos serán actualizados a los nuevos, recordemos estando en el modo Stop.

#### **4.2.2. Opciones de barrido**

Una vez configurada la fuente procederemos a conseguir la medida desea, para ello con dos opciones de barrido como vimos antes, un modo Single en el cual se realiza un único barrido o modo Repeat donde se realiza un barrido continuo. Para realizar cualquiera de ambos barridos es necesario seguir el siguiente procedimiento, primero activar el modo que queremos usar y después desactivar el modo Stop que viene activado por defecto y entonces se iniciara el tipo de barrido escogido. Para parar el barrido en el caso del modo Single bastara con dejar que acabe el barrido y se activara automáticamente el modo Stop, otra posibilidad es volver a pulsar el botón del modo Single y desactivarlo lo que provocara la activacion automatica del modo Stop, y la ultima opción es activar el modo Stop lo cual bloquea la medida del modo Single en el punto que este pero lo mantiene activo. Para el modo Repeat el modo de desactivación es el mismo excepto por el primer modo ya que al ser un barrido continuo nunca se autodesactivara. Cuando se desactiva un barrido sea del modo que sea y la forma en que sea al hacer un nuevo barrido nunca se empezara donde lo dejo el anterior se empezara siempre desde cero se haya terminado el barrido anterior donde se haya terminado, lo que quiere decir que el modo Stop no corresponde a un pausado del barrido sino a un reseteo del mismo, esto es algo muy importante a tener en cuenta.

El consejo principal a la hora de hacer el primer barrido a un dispositivo que no conocemos es hacer un barrido de pocos puntos pero un gran rango de longitud de onda y ajustar la gráfica para ver mejor los resultados y saber en que longitudes de onda trabaja el dispositivo y así poder evaluarlo con más puntos en ese rango de longitudes de onda y conseguir las medidas deseadas.

#### **4.2.3. Uso de trazas**

Las trazas son elementos simples pero de gran utilidad ya que nos permiten guardar distinta información para compararla o extraerla y procesarla después. El funcionamiento de estas es muy simple, cada botón que controla una traza lleva su letra y según el cuadro en el que se encuentre realiza una de las tareas ya explicadas, guardado, representación y exportación. A la hora de guardar la traza principal en otra hay que tener en cuenta que al activar el botón para guardado se copian todos los datos de la traza activa, por lo tanto si la traza activa está activa actualizándose y tenemos el botón de guardado activo cada vez que la traza activa se actualice así lo hará la traza para la cual tenemos activo el guardado, esto es importante ya que si tenemos una medida almacenada que queremos en la traza y se nos olvida el botón de guardado activo y empiezan a

<span id="page-17-0"></span>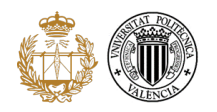

entrar nuevas medidas estas empezaran a reemplazar a las anteriores y por ende perderemos las anteriores que estaban bien y tendremos que volver a recogerlas.

Una buena combinación para el uso de trazas es la del uso de barridos Single y al final de ellos activar y desactivar el guardado y así tener los datos perfectos en la traza que queramos, ya que si utilizamos el modo Repeat tendremos que estar atentos a cuando guardar y no será tan preciso como la combinación con el modo Single, aun así se puede hacer pero este modo está más enfocado a una visión constante de datos y su variación y no a la recolección de los mismos.

#### **4.2.4. Uso del marker**

Nuestro software cuenta con un marker dentro de la gráfica que nos muestra en el mismo entorno el valor de potencia y longitud de onda a la que se encuentra según la posición del ratón dentro de la gráfica, ya que fuera de ella no funcionara y no marcara ningún valor. No es necesario llevar el ratón a la misma linea de datos representada para sacar el valor simplemente con posicionarlo en el valor o posición aproximada del eje de longitudes de onda obtendremos los valores deseados. Es una herramienta útil que no guarda mayor complicación.

#### **4.2.5. Exportación de datos**

La exportación es una parte fundamental del programa ya que no podemos procesar datos con la aplicación en el estado actual, habría que introducir mejoras para lograrlo, por lo que es necesario un método de exportación de datos adecuado a programas matemáticos como Matlab. El proceso para guardar datos consiste en seleccionar las trazas que queremos exportar en el cuadro EXPORT TO .TXT, activando sus botones y después una vez seleccionados los datos de las trazas que queremos pulsamos el botón situado debajo del de selección de trazas que pone «Export» y ay tendremos situado en la misma carpeta que se encuentre el programa, como ya vimos antes, los archivos .txt con los datos guardados para trabajar con ellos.

Si por ejemplo como será el caso de uso que veremos, usamos como programa de procesamiento de datos Matlab es muy sencilla la exportación de datos a este, ya que cuenta con una de importación de datos de archivos .txt como el que generamos que con usarlo nos generara una matriz de datos con dos columnas y tantas filas como puntos tenga guardados nuestro archivo .txt correspondiendo la primera columna a las longitudes de onda de medida y la segunda columna a los valores de las longitudes de onda indicadas en la primera columna, esto nos permite una rápida y fácil generación de gráficas y selección de solo un rango de datos, así como muchas otras opciones de gestión de datos posibles en Matlab.

# <span id="page-18-0"></span>**Medidas realizadas y prestaciones del sistema**

Como se ha venido exponiendo anteriormente vamos a comparar nuestro sistema con una configuración fuente óptica de espectro ancho más analizador de espectro óptico, OSA, para así poder comprobar las prestaciones de nuestro sistema y las ventajas y desventajas que tiene frente a al OSA. Para ello vamos a hacer uso de dos dispositivos distintos, un filtro AWG y un sensor de fibra FBG (Fiber Bragg Gratting) conectado a un circulador. Ambos seguirán los siguientes esquemas de conexión.

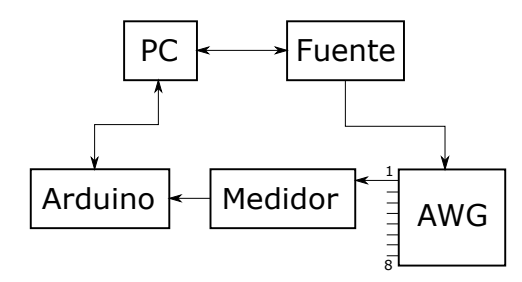

Figura 5.1: Esquema de conexión para medir el AWG

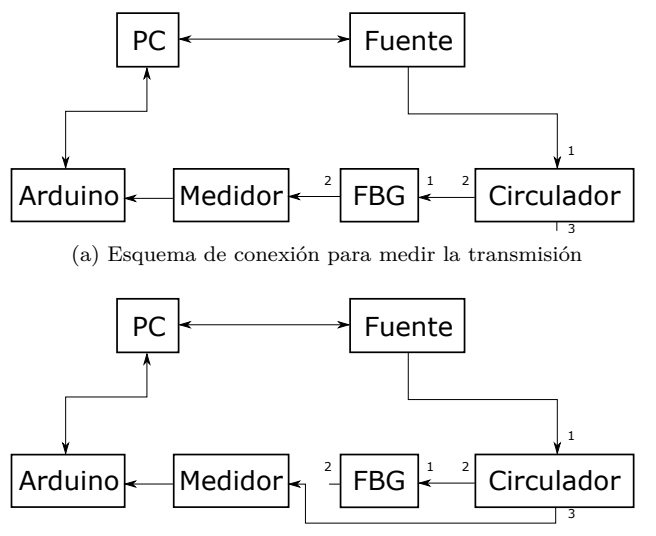

(b) Esquema de conexión para medir la reflexión

Figura 5.2: Esquemas de conexión para medir la FBG

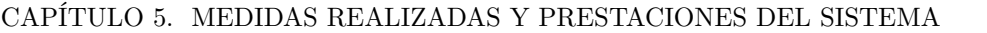

#### <span id="page-19-0"></span>**5.1. Descripción de componentes**

Los componentes antes dichos son un filtro AWG de la compañía NTT Electronics Corporation con las siguientes prestaciones obtenidas de su informe de inspección de resultados.

AWG080BSP-1902318(B178-03-04-BPO)

AWG wavelength multiplexer  $-$  Inspection Sheet  $-$ 

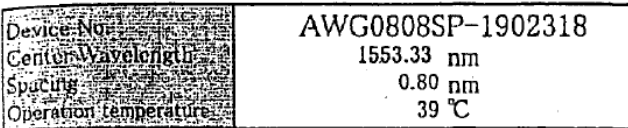

Planar Lightwave Circuits **NTT Electronics Corporation** 1999/7/22

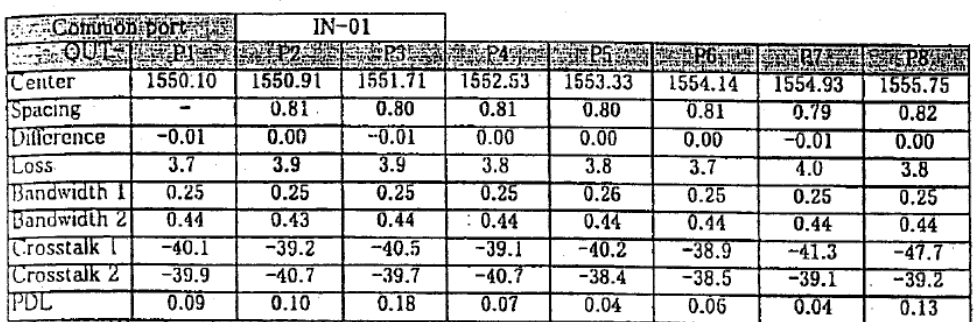

\*Center: Wavelength at the middle of 3 dB band (nm)

\*Spacing: Wavelength spacing between adjacent port (nm)

\*Difference: Wavelength shift from ITU grid (nm)

\*Loss : Insertion loss at middle of 3 dB band (dB)

\*Bandwidth: allowing 3.dB excess loss from its minimum (nm)

\*Crosstalk 1 : Adjacent channels crosstalk (dB)

\*Crosstalk 2 : Other channels crosstalk (dB)

Figura 5.3: Especificaciones AWG

Según la definición que nos da el manual de este elemento se trata de un multiplexor/demultiplexor de longitud de onda que combina y divide señales ópticas de diferentes longitudes de onda para uso en sistemas WDM.

En este caso tenemos los datos necesarios para compararlo con los resultados obtenidos al evaluarlo en nuestro sistema.

Y un sensor de fibra FBG conectado a un circulador para obtener las medidas en transmisión y reflexión. En este caso se trata de un elemento de creación propia en un grupo de investigación no se cuenta con información del mismo y por lo tanto en este caso trataremos de caracterizarlo nosotros mismos mediante su evaluación en nuestro sistema.

#### **5.2. Medidas**

Vamos a ver las medidas obtenidas para cada uno de los componentes. En primer lugar vamos a ver los resultados obtenidos para el AWG y comprobar si cuadran con los valores antes mostrados. Para realizar esta medida se conecta la fuente a la entrada del filtro y la salida al medidor óptico de potencia. Como contamos con 4 trazas auxiliares más la principal hemos decidido medir 5 bandas, para lo cual hemos utilizado una longitud de onda inicial igual a 1548 *nm* y una longitud de onda final igual a 1555 *nm* con un paso de 20 *pm*, y aparte emitiremos con 1 *mW* de potencia, ya que sabemos más o menos el rango de longitudes de onda a las que trabaja el AWG. También podemos ver como con el número de puntos escogido sale una medida bastante precisa y que no hemos tardado mucho tiempo en realizar, como explicamos en el capítulo anterior, recomendábamos un número de puntos entorno a 300, en este caso 351. Es también interesante ver el uso que hemos hecho de las entradas numéricas Reference Level y dBm/div para obtener una mejor y más

<span id="page-20-0"></span>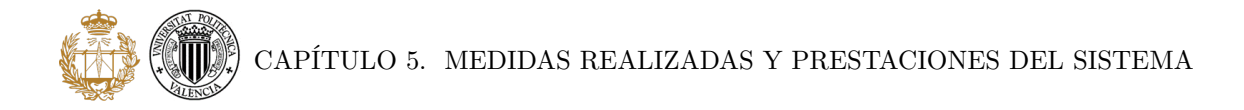

centrada representación. Por lo tanto el procedimiento sería el siguiente, conectar la salida uno al medidor y hacer un barrido simple y cuando acabe almacenar los valores en la traza A, luego procedemos a cambiar manualmente, con el software parado, Stop, a la salida dos y repetir barrido y almacenar en la traza B y así sucesivamente hasta obtener los siguientes resultados los cuales también exportaremos para la posterior comparación con las medidas obtenidas por el OSA y la fuente ancha.

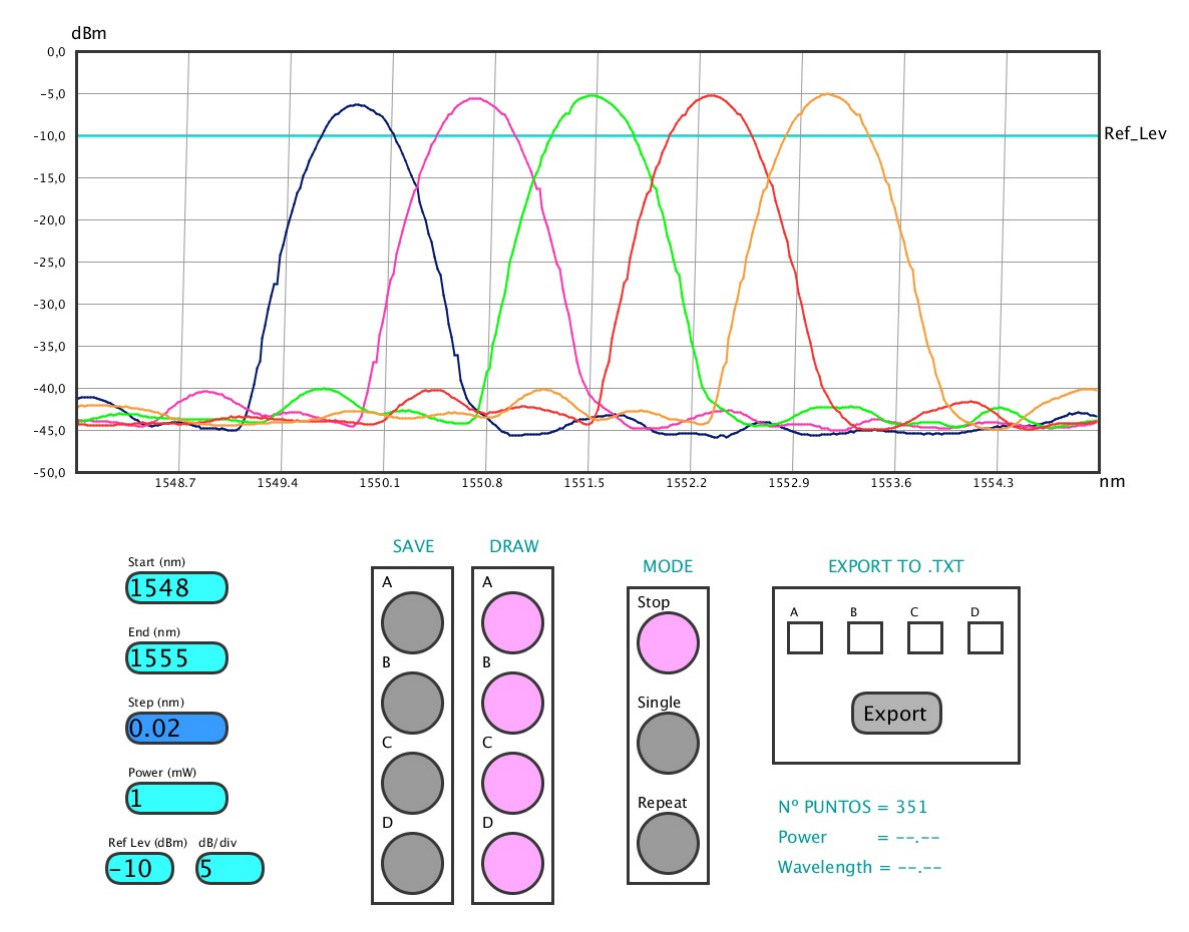

Figura 5.4: Medidas AWG del sistema

Para obtener las medidas de la FBG haremos uso del esquema mostrado más arriba en la figura [5.2](#page-18-0) para obtener las medidas en transmisión y reflexión. Para las medidas procederemos como con el filtro montando primero una configuración de medida, hacemos un barrido simple y guardamos los datos en la traza, luego cambiamos el montaje, volvemos a medir con otro barrido y guardamos los datos para después compararlos con los generados por el OSA. Para este componente hemos realizado dos medidas correspondiendo la primera a la comprendida entre 1547 *nm* y 1550 *nm* con un paso de 10 *pm* y 1 *mW* de potencia emitida. Mientras que la segunda está comprendida entre 1547*,*9 *nm* y 1548*,*8 *nm* con un paso de 3 *pm* y una potencia emitida de 1 *mW* también. Hemos conseguido estos rangos de longitudes de onda tras realizar varias medidas rápidas de visualización, hasta encontrar estos rangos donde se encuentra el funcionamiento de la FBG. En ambas medidas hemos empleado 301 puntos que como vemos son suficientes para una medida bastante precisa y rápida.

<span id="page-21-0"></span>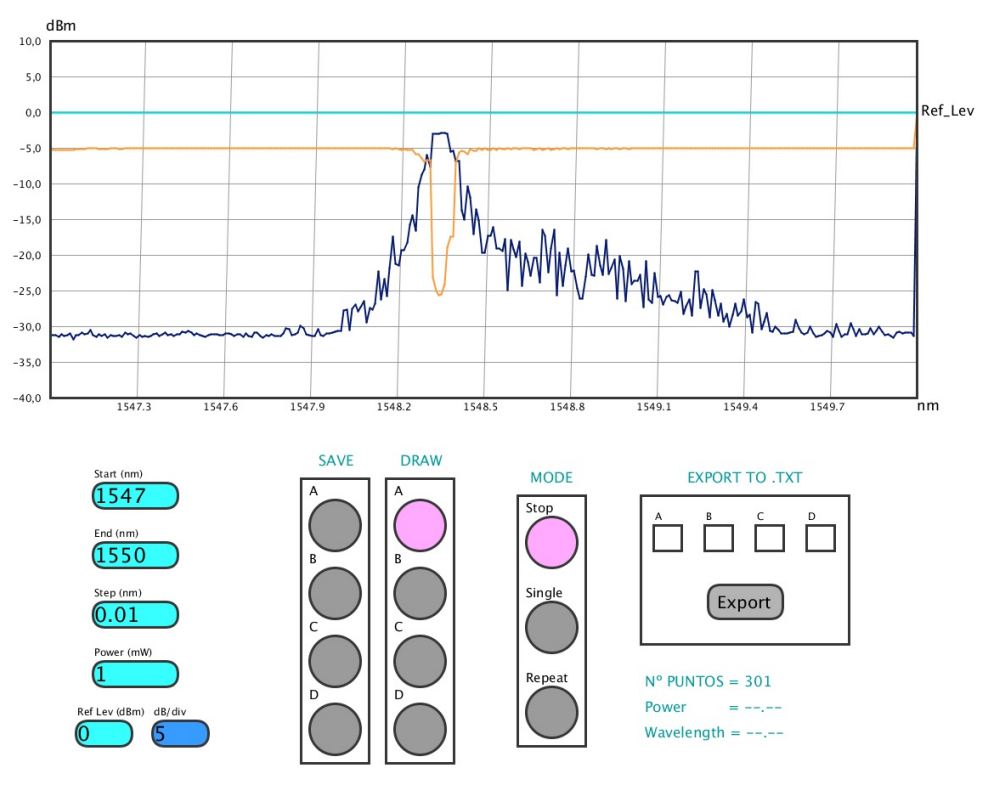

Figura 5.5: Primera medida FGB del sistema

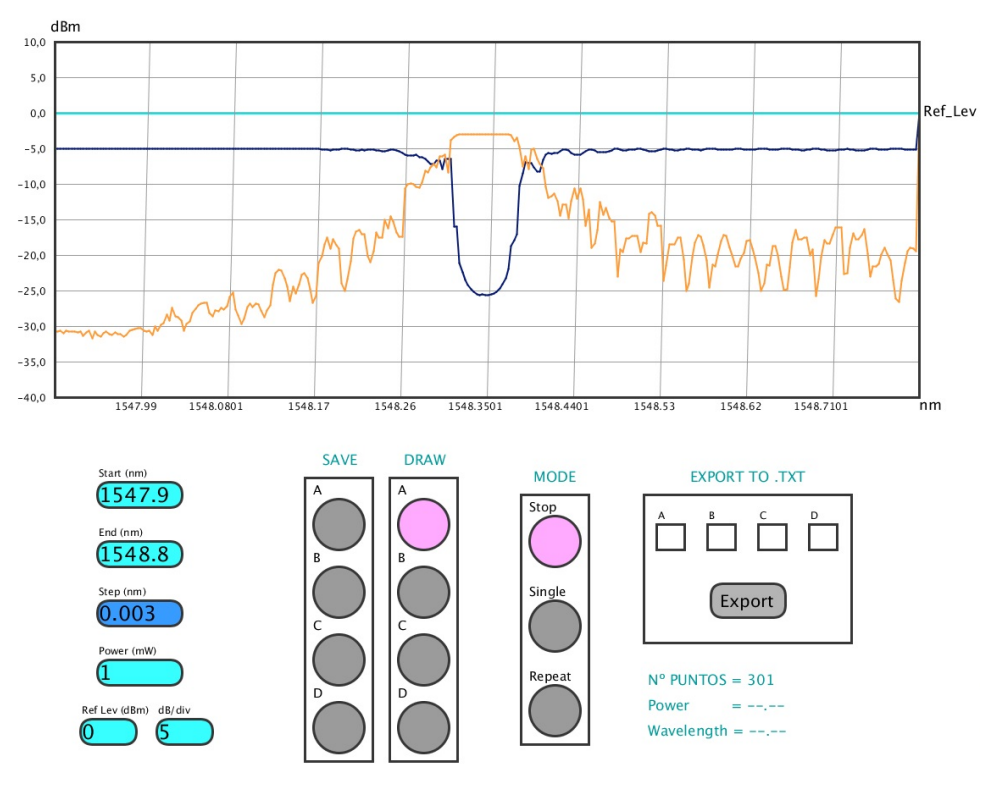

Figura 5.6: Segunda medida FBG del sistema

Podemos ver como la traza de color azul en la figura 5.5 se corresponde con la medida en reflexión mientras que la naranja es la medida en transmisión. Mientras que para la figura 5.6 están invertidas siendo el azul el correspondiente a la transmisión y la naranja la reflexión.

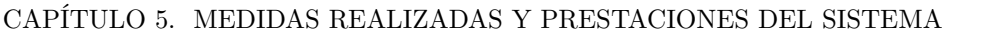

#### <span id="page-22-0"></span>**5.3. Comparación con las especificaciones**

Comparando con las especificaciones antes vistas, más la figura [5.4,](#page-20-0) y la figura 5.7, sacada del mismo informe de inspección de resultados, vemos que el AWG cumple con las especificaciones del fabricante, separación entre bandas, posición de las bandas, y por lo tanto nuestro sistema está siendo capaz de hacer una caracterización del dispositivo adecuada a las especificaciones del fabricante. En el siguiente apartado podremos ver la diferencia entre la medida de nuestro sistema en comparación a un equipo profesional comercial.

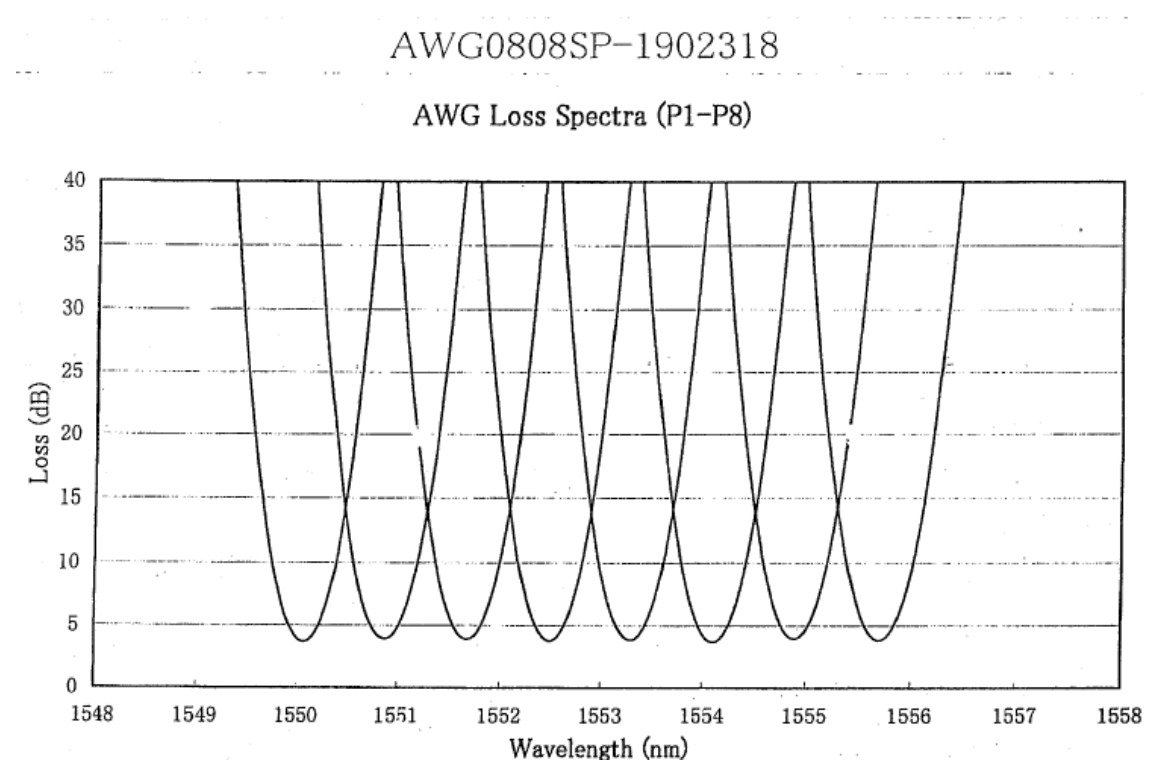

Figura 5.7: Gráfica especificaciones AWG

En cuanto a la FBG al no contar con especificaciones técnicas seremos nosotros los que determinaremos sus parámetros más característicos entre la medida con nuestro sistema y la que nos proporciona el OSA en el apartado siguiente.

#### **5.4. Comparativa con otro tipo de medida empleando OSA y fuente ancha**

Para poder comparar con las medidas anteriormente vistas hemos realizado exactamente el mismo proceso y medidas con los elementos expuestos en el capítulo 3, fuente de ancho espectro y OSA, empleando exactamente los mismos rangos de frecuencias que antes. Los datos generados por el OSA solo son extraibles mediante disquete en formato .txt por lo que necesitamos valernos de un programa como Matlab para comparar todas las medidas. Para procesar correctamente los datos obtenidos por el OSA debemos hacer una medida de cuanto estamos iluminando simplemente con la fuente ancha para después poder representar correctamente los valores medidos, restaremos el valor de la iluminación a las medidas realizadas para obtener las medidas reales y correspondientes a los dos dispositivos.

Vamos a comenzar entonces con las medidas obtenidas para el filtro AWG como vemos en las figuras [5.8](#page-23-0) y [5.9.](#page-23-0)

<span id="page-23-0"></span>CAPÍTULO 5. MEDIDAS REALIZADAS Y PRESTACIONES DEL SISTEMA

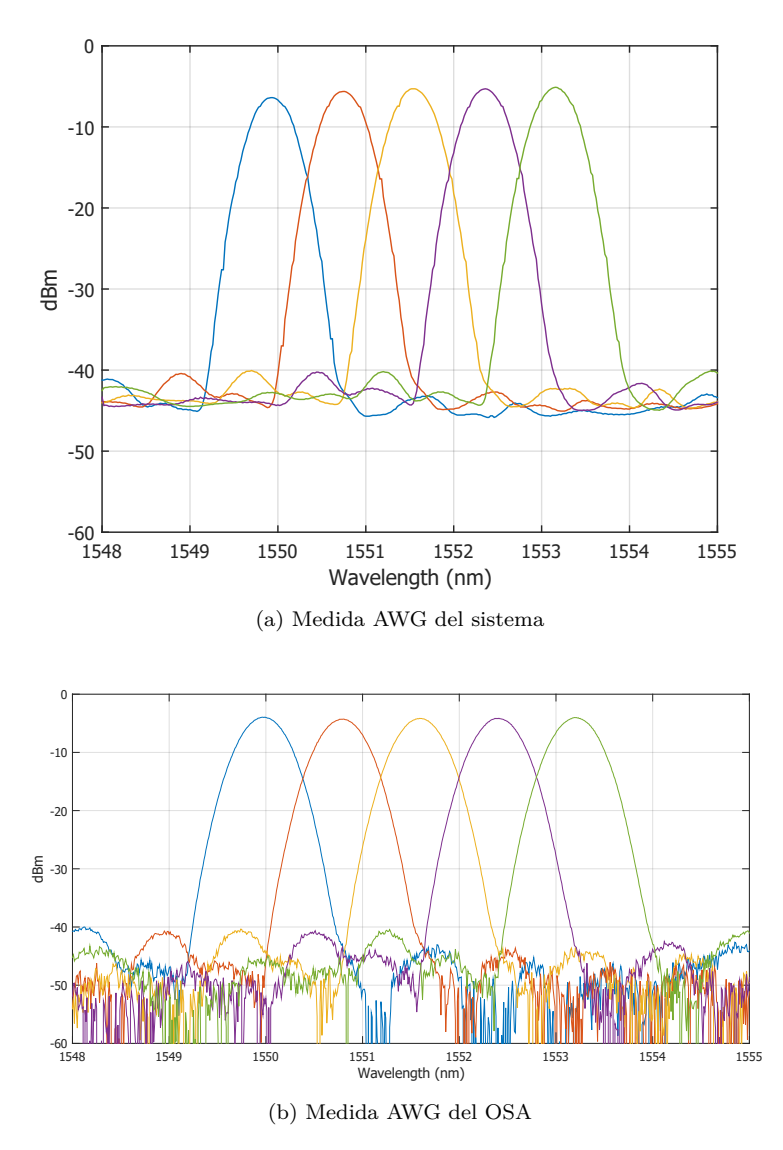

Figura 5.8: Medidas del AWG procesadas en Matlab

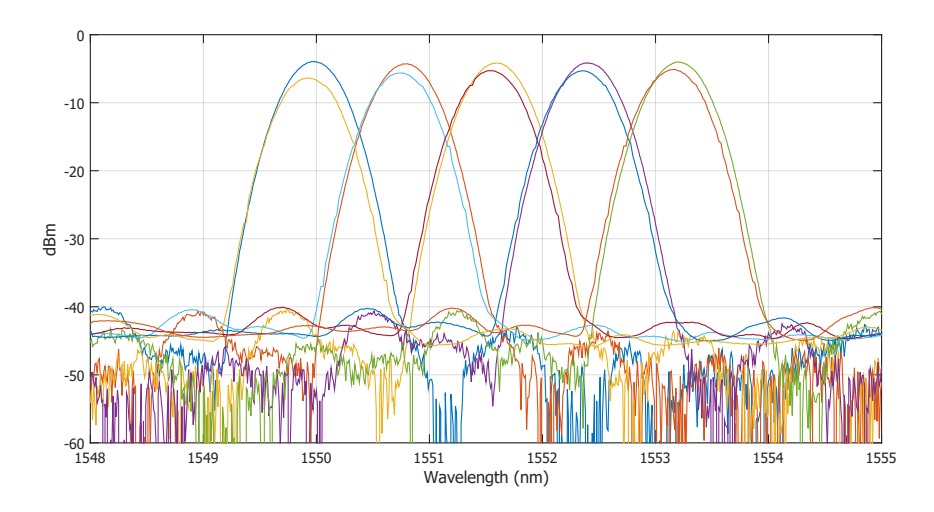

Figura 5.9: Comparación de medidas del AWG

<span id="page-24-0"></span>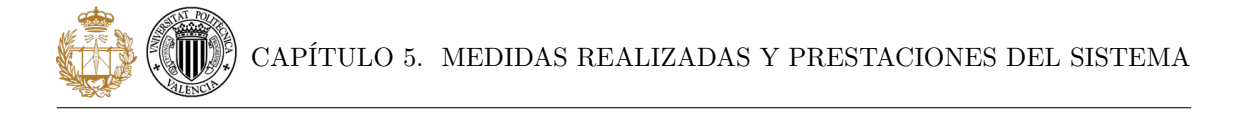

Vemos como la figura [5.8b](#page-23-0) que muestra la medida del AWG hecha por el analizador de espectro óptico OSA, nos confirma que las especificaciones del filtro son correctas. Y como vemos en la gráfica de la figura [5.9](#page-23-0) en la que se encuentran las juntas todas las medidas hechas, tanto las del OSA como las de nuestro sistema, podemos observar varias cosas, como por ejemplo, sabemos que las bandas que están por debajo de las otras a las que corresponden son de la medida con nuestro sistema, que las medidas realizadas por nuestro sistema contienen pequeños valores posiblemente erróneos o no con la precisión que debieran en comparación a la medida del OSA, esto se debe a que el número de puntos en el caso de la medida del sistema es la mitad, 351 puntos, que en el caso de la medida con el OSA, 701 puntos. Obviamente si usáramos la misma cantidad de puntos que el OSA obtendríamos la misma resolución y se suavizarían las medidas generadas, pero dado que doblar el número de puntos aumenta considerablemente el tiempo de un barrido, y tenemos que hacer 5, y que se trata de un AWG, donde interesa una buena vista general y no una visión muy detallada es mejor hacer la medida con el número de puntos recomendado. También vemos que en ambas medidas la separación entre bandas es la correcta con 0*,*8 *nm* de separación entre cada banda. y las principales diferencias que se observan son unas pequeñas diferencias en los niveles de las bandas y en la posición central de las mismas.

Si ahora pasamos al caso de la FBG nos encontramos con los siguientes resultados arrojados de las distintas medidas.

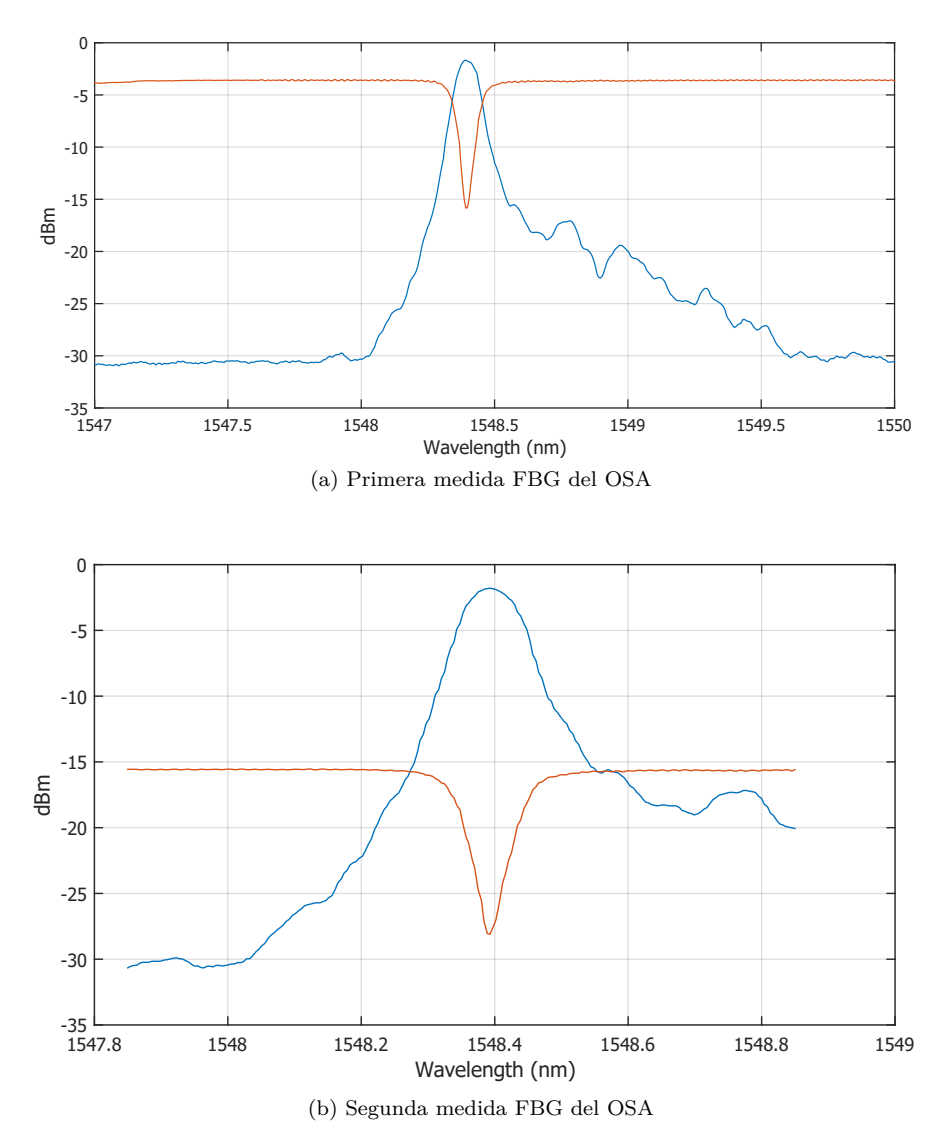

Figura 5.10: Medidas FBG con el OSA

<span id="page-25-0"></span>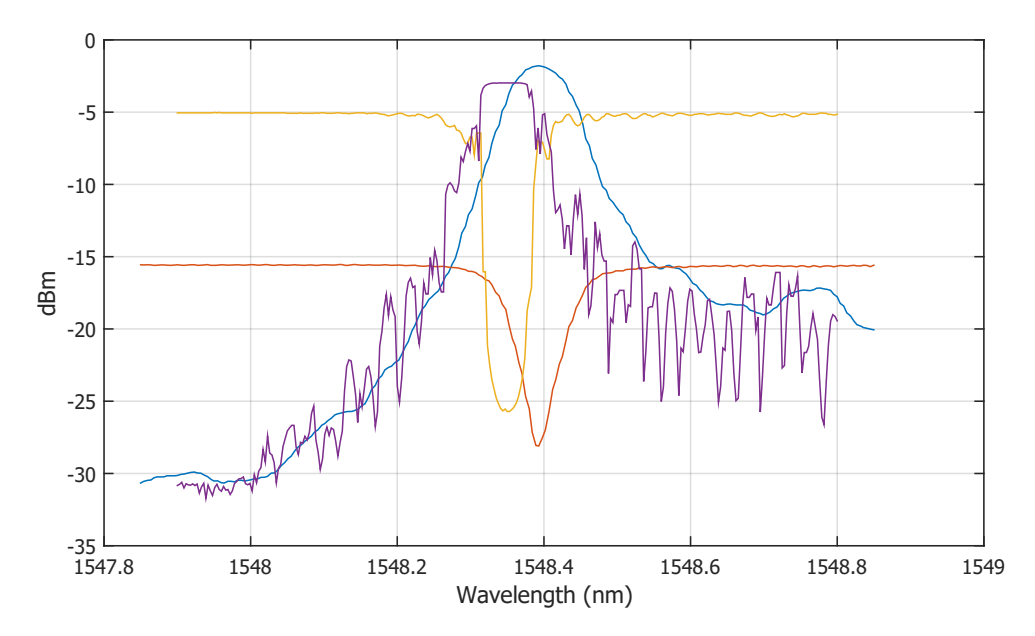

Figura 5.11: Comparación de medidas del OSA

Dado que no contamos con especificaciones del fabricante al ser de fabricación propia, hemos recogido anteriormente unos resultados que al ser comparados con los de las figuras [5.10a](#page-24-0) y [5.10b](#page-24-0) podemos observar cosas como por ejemplo la diferencia en resolución entre nuestro sistema y el OSA, siendo mucho mejor la nuestra gracias a la fuente óptica sintonizable con la que contamos. También podemos comprobar en la figura 5.11 como cambian las medidas de un sistema a otro y la diferencia en la determinación de los parámetros característicos gracias a una mejor resolución. También salta ala vista que en las figuras [5.10b](#page-24-0) y 5.11 la medida en transmisión de la FBG no coincide en nivel de potencia para nada con la generada por nuestro sistema (véase figura [5.6\)](#page-21-0) que es como debería ser aproximadamente y sin embargo como la medida en reflexión para esta medida si que se corresponde con la que debería ser, seguramente hayamos incurrido en algún error a la hora de tomar la medida, probablemente alguna mala conexión ya que el nivel sale 10 *dBm* por debajo de lo que debería. La figura 5.11 nos vuelve a mostrar las diferencias principales entre nuestro sistema y el de fuente ancha más OSA, nos muestra otra vez un menor nivel de potencia así como una variación en las longitudes de onda de funcionamiento de los dispositivos.

## <span id="page-26-0"></span>**Conclusiones**

Basándonos en los objetivos planteados en el capítulo 2 podemos decir que los hemos cumplido, pero estos son unos objetivos básicos para un sistema que no es profesional pero si alcanza las prestaciones básicas para uso académico.

Dicho esto también cabe mencionar que el uso del software Processing se escogió por ser un software pensado para arte visual y así ya tener funciones implementadas para la creación de la interfaz gráfica, GUI, y simplificar la complejidad de tener que programar en un lenguaje totalmente nuevo para mi.

El sistema creado cumple las tareas para las que fue diseñado y como alumno que ha cursado asignaturas en las cuales su parte práctica cuenta con sesiones en las que es necesario hacer medidas de potencia para observar el espectro de distintos dispositivos y saber como se comportan a distintas longitudes de onda, pienso que el sistema creado ayudara mucho tanto a la rapidez de la realización de las tareas de esas sesiones permitiendo al profesor dar una mejor explicación más pausada y visual dado la rapidez en la toma de datos y la generación de gráficas con los mismos, y por otra parte permitirá un mejor aprendizaje para el alumnado dado que podrá centrarse más en el análisis de resultados y la visualización y tratamiento de los mismos que en la toma lenta de datos que provoca que se ponga una mayor atención en conseguir seguir el ritmo de la sesión y no en el aprendizaje o exploración de los resultados que es el objetivo principal de estas sesiones. este sistema ayudará también en las asignaturas que lo implementen permitiendo un mejor ajuste del tiempo y temario de las sesiones prácticas, cosa muy importante dado los distintos cambios de planes de estudios que ha habido en estos últimos años.

El sistema tiene unas propiedades que le permiten ser mejorado en muchos aspectos pudiendo adaptarse a diferentes condiciones y limitaciones en distintos laboratorios docentes, como por ejemplo implementación con distintas fuentes ópticas sintonizables que cuenten con control remoto, solo seria necesario cambiar el formato de mensajes, o con distintos medidores de potencia, para lo cual solo necesitamos adecuar la agrupación de bits hasta obtener una medida completa, y también es posible el cambio del equipo interface Arduino a otro ya que no cargamos ninguna parte lógica complicada simplemente la agrupación de bits hasta tener una medida completa y enviarla. Y tiene un coste de implementación menor a los 100€ lo que lo convierte en sistema de bajo coste.

Cabe destacar que al ser la primera vez que me enfrento a un proyecto de este tipo a la hora de programar existan distintos problemas básicos como ineficiencia en gestión de recursos, código redundante u otros relacionados a la inexperiencia con los recursos usados.

Personalmente este trabajo fin de grado ha supuesto un gran reto para mi porque no tenia conocimiento ni siquiera básico de lo necesario para crear este sistema, electrónica, comunicación de dispositivos para control remoto, programación de interfaz visual, funciones de comunicación, etc. Considero que gracias a este proyecto he dado otro paso más hacia delante en mi vida demostrando que me puedo enfrentar a problemas de los que no tengo conocimiento de resolución, aprender y conseguir estos conocimientos sean del tipo que sean y aplicarlos correctamente. Así pues considero que este trabajo me ha ayudado a crecer profesionalmente y personalmente permitiéndome adquirir conocimientos y distintos puntos de vista que mejoraran mis juicios y aproximaciones a problemas futuros.

# <span id="page-27-0"></span>**Mejoras futuras**

Dividiremos las mejoras en dos apartados, uno en el cual propondremos soluciones en cuanto a mejora de prestaciones, mejora en las funciones disponibles y nuevas funciones para mejorar nuestro sistema. Mientras que en el otro apartado propondremos soluciones de escalado para trabajar con varios puestos en un laboratorio docente.

#### **7.1. Propuestas de mejora locales**

Al tratarse de un sistema controlado por software podemos introducir un gran número de ventajas con el hardware disponible, pero obviamente estaremos limitados por el hardware en ciertas mejoras. En cuanto a las mejoras en prestaciones vendrán limitadas por el hardware usado ya que es la fuente óptica sintonizable y el medidor óptico de potencia los dos elementos que limitan las prestaciones del mismo, por lo tanto si queremos mejorar las prestaciones del sistema tendremos que invertir más en ambos elementos, mientras que en los medidores la inversión depende en gran medida del número para la fuente siempre será una gran inversión ya que es un elemento principal y de gran valor. Si se mejorase o mejorasen uno o ambos elementos tendríamos que volver a definir los limites posibles en el software.

Otra mejora hardware posible seria la mejora en la conexión entre el medidor óptico de potencia y el Arduino ya que ahora mismo la conexión jack utilizada a veces no hace buen contacto y provoca que el software no pueda ejecutarse porque no reconoce la conexión del Arduino.

En cuanto a las mejoras en hardware esas son las principales mejoras para el sistema, sin embargo para la parte software es donde se encuentra la mayor y más interesante parte de mejoras. Una gran mejora a incluir será una que proporcionase la posibilidad de gestionar la visión de la gráfica ya que ahora mismo las medidas que obtenemos y representamos en ella son fijas y solo podemos disminuirlas o agrandarlas y colocarlas a cierto nivel para conseguir una mejor visualización dentro de lo que cabe, pero no podemos centrarnos una vez hechas las medidas en un rango de longitudes de onda distintas a las representadas, donde haya información más relevante que queramos observar más ampliada en la pantalla, por lo que tendríamos que repetir la medida en el rango de longitudes de onda que queramos o pasar los datos anteriores a algún programa como Matlab y ya trabajar con ellos a nuestro gusto. Cualquier posibilidad que tenga un equipo comercial será posible de implementar con software, con mayor o menor complicación según la herramienta y profesionalidad que se quiera en la misma, como:

- Trabajar con frecuencia central, span y resolución en vez de frecuencia inicial y final más paso. O poder seleccionar entre ambas.
- Añadir mayor número de trazas.
- Conseguir un sistema más sofisticado de guardado de datos.
- Crear markers horizontales y verticales que midan diferencias entre ambos.

<span id="page-28-0"></span>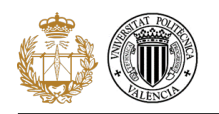

- Promediados.
- Cambiar o implementar un modo de entorno con tonos más claros que permitan obtener mejores capturas de pantalla para memorias.

Si se contara con pantallas con mayor resolución que 1280x1024 se podría también aumentar la resolución del entorno de usuario adecuándolo más a la pantalla usada.

#### **7.2. Propuestas para versiones de uso compartido de la fuente sintonizable**

Pero la mejora principal y más inmediata para hacer es la creación de un código que permita comunicar varios de estos sistemas con una misma fuente para poder trabajar en laboratorios docentes con varios puestos y que así cada puesto pueda generar sus propias medidas y datos con los que trabajar y conseguir trabajar con todo el sistema completo. Un paso menor seria poner el control en un puesto central y enviar al resto los mismos datos, siendo el puesto central el que controla las peticiones a fuente pero pudiendo todos ver el funcionamiento y los datos conseguidos así como poder exportarlos a otro programa como Matlab para gestionarlos.

Otro paso mayor seria la implementación de un servidor de acceso a la fuente donde cada puesto pueda mandar peticiones a la fuente y obtener las medidas pedidas. Este sistema necesitaría contar con un sistema de gestión de colas en el que según unas condiciones se ordenen las peticiones de cada puesto tratando de ser lo más equitativo posible y también seria bueno la implementación de restricciones para no permitir peticiones de medidas excesivamente largas por el número de puntos y así evitar que la cola crezca demasiado.

# <span id="page-29-0"></span>**Bibliografía**

- [1] Bulletin AQ6331-01E.(2017). *YOKOGAWA. AQ6331 Optical Spectrum Analyzer. Disponible en: http://tmi.yokogawa.com/files/uploaded/buaq6331\_01e.pdf*
- *[2] Document YEN#3642/DSC/008/F.(July 2010) Yenista. TUNICS-Plus Tunable External Cavity Laser Instruction Manual. Disponible en: https://yenista.com/IMG/pdf/TUNICS-Plus\_UM\_201007.pdf*
- *[3] Arduino.cc.(2017). Arduino-Home. Disponible en: http://www.arduino.cc*
- *[4] Es.wikipedia.org.(2017). RS-232. Disponible en: https://es.wikipedia.org/wiki/RS-232*
- *[5] Processing.org.(2017). Proccesing.org. Disponible en: https://processing.org/*
- *[6] Processing 2.0 Forum.(2017). Processing 2.x and 3.x Forum. Disponible en: https://forum.processing.org/two/*
- *[7] Elcodigoascii.com.ar.(2017). El código ASCII completo, tabla con los códigos ASCII completos. Disponible en: http://www.elcodigoascii.com.ar/*
- *[8] Es.wikipedia.org.(2017). Retorno de carro. Disponible en: https://es.wikipedia.org/wiki/Retorno\_de\_carro*
- *[9] C3comunicaciones.es.(2017). Sensores de fibra FBG ( Fiber Bragg Gratting). Disponible en: http://www.c3comunicaciones.es/sensores-de-fibra-fbg-fiber-bragg-gratting/*
- *[10] Used-line.com.(2017). Ando AQ6331 used or new for sale. Disponible en: http://www.used-line.com/list-fiber-optics/spectrum-analyzers/ando-aq6331*
- *[11] Es.aliexpress.com.(2017). Optical power meter al por mayor Compra lotes de optical power meter a bajo precio en AliExpress.com. Disponible en: https://es.aliexpress.com/wholesale?catId=0&SearchText=optical+power+meter*